## **s661FXm-7S / s661FXm-7**

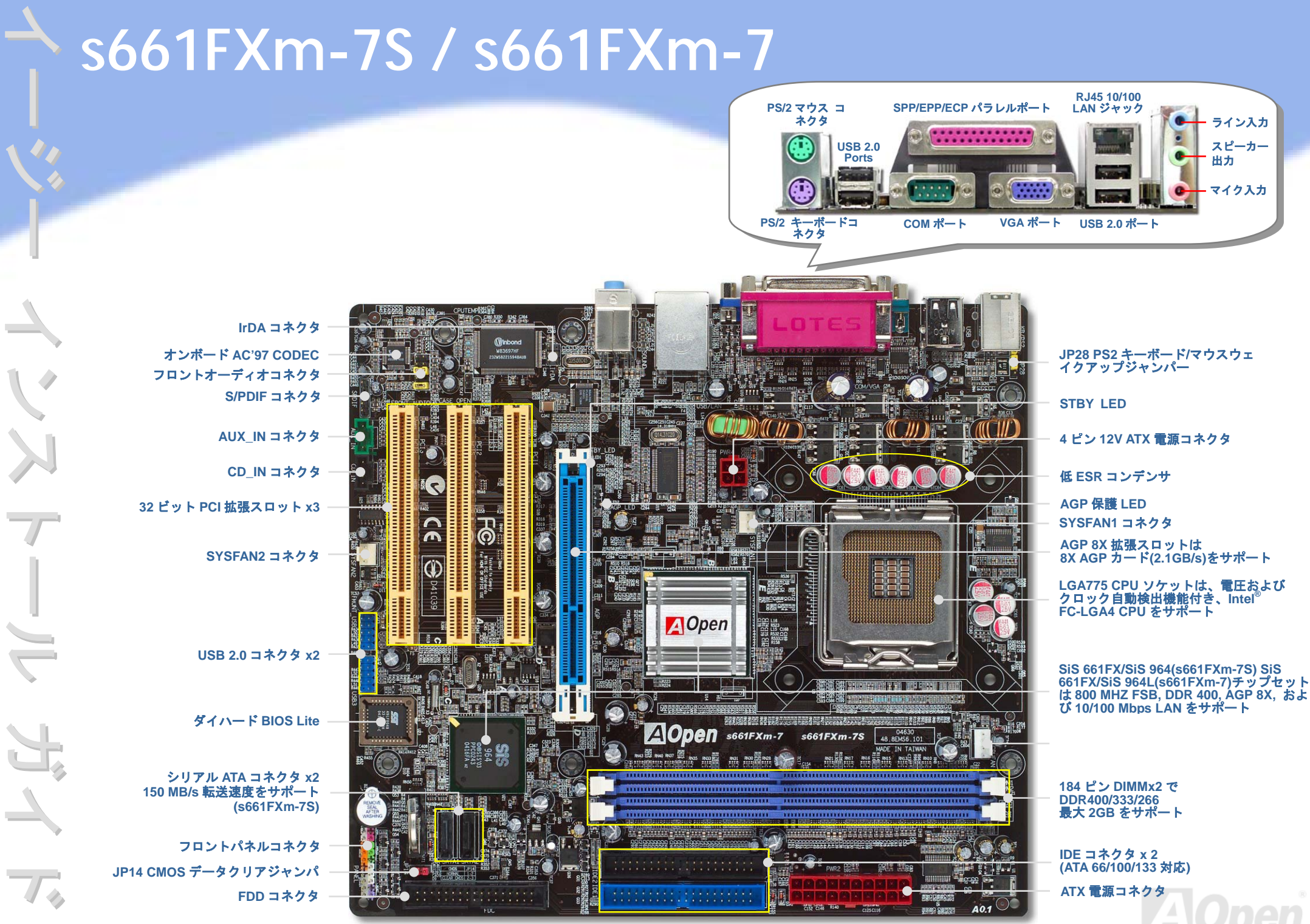

AOpen は製品仕様および本出版物の記載事項について、将来予告なしに変更する権利を有します。

インストールの準備

当マザーボードをインストールするのに必要な情報は全て、このイージーインストールガイドに載せられています。さ らに詳細な内容についてはオンライン ユーザーズマニュアルがボーナスパック *CD* に収録されています。地球環境保護へのご協力に感謝いたします。

# 付属品チェックリスト

- イージーインストールガイド *x 1* 式
- *80* 芯線 *IDE* ケーブル *x 1* 本
- フロッピードライブケーブル *x 1* 本
- ボーナスパック *CD x 1* 枚
- *I/O* シールド *x 1* 個
- *Serial ATA* ケーブル *x 1* 本 *(s661FXm-7S* のみ*)*
- *Serial ATA* 電源ケーブル *x 1* 本 *(s661FXm-7S* のみ*)*

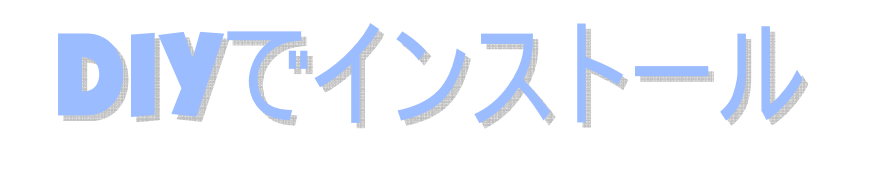

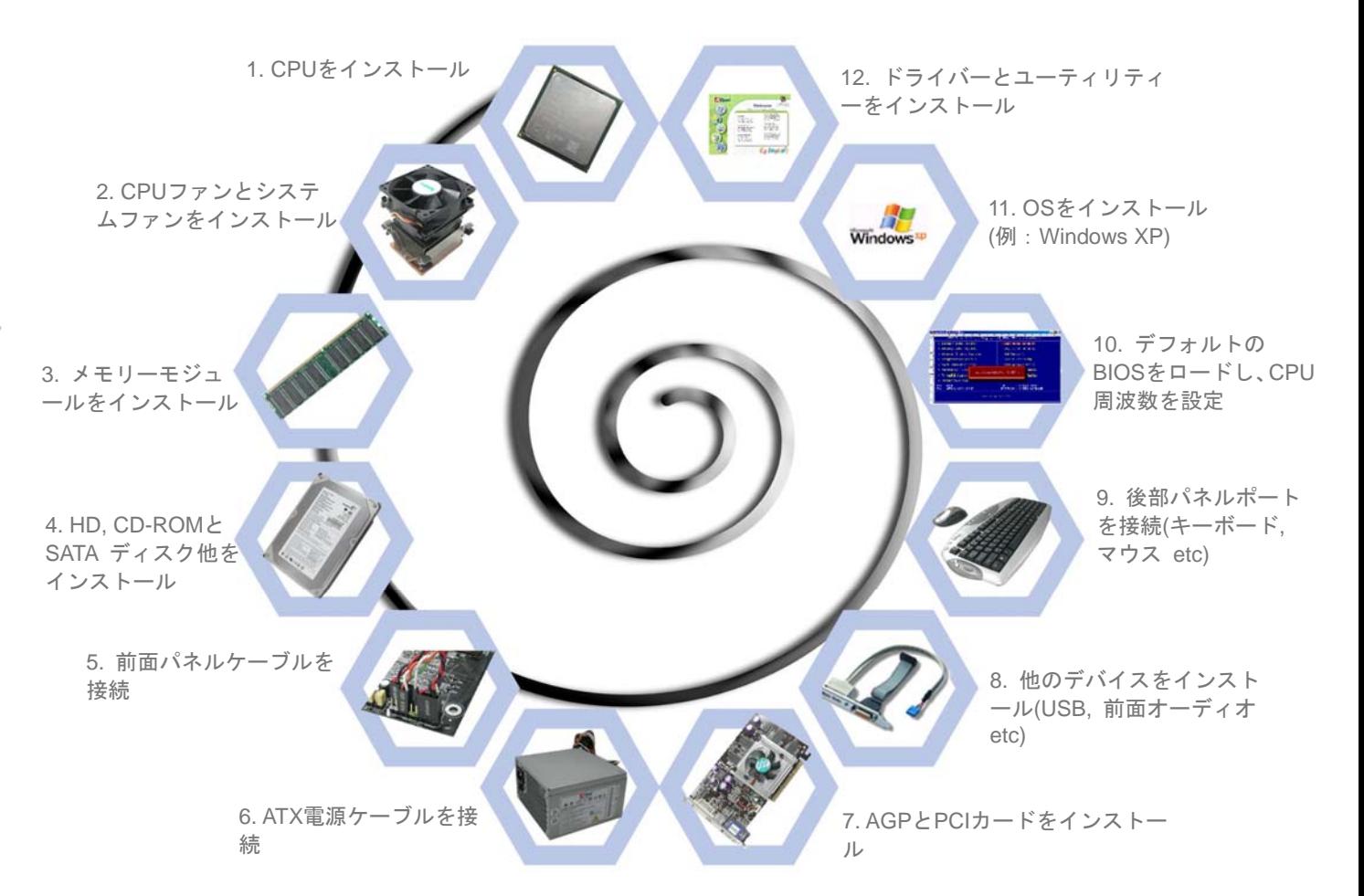

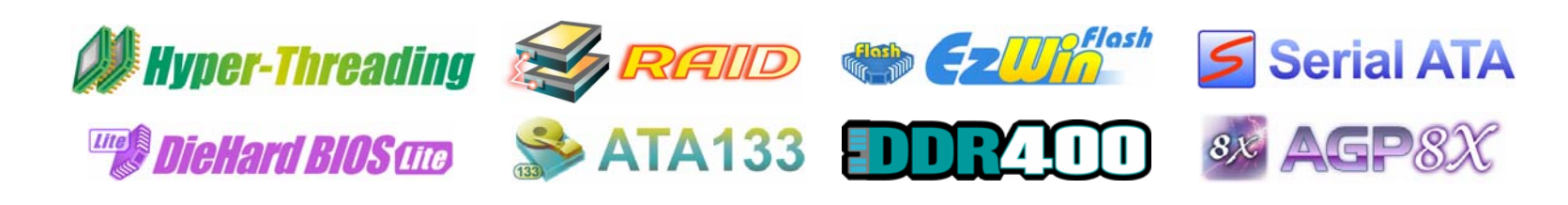

*PART NO: 49.8EM07.JE1* 

*DOC. NO: S661FXM7S-EG-J0408A*

## *1. CPU* のインストール

1. CPU ソケットレバーレバーを上げ、プレートを上げます。2. CPU ソケットプレートのプラスチックカバーを外します。3. ソケットの 1 番ピンを確かめ、CPU 上部 の金色の矢印を確認します。1 番ピンと矢印を合わせます。これで CPU をソケット に挿します。4. CPU ソケットプレートおよびレバーを戻すと、CPU のインストールは完了です。警告*: CPU*ソケット*1*番ピンと*CPU*の金色の 矢印を合わせないと、*CPU*が損傷する可能性があります。また*CPU*インストール時にはソケットピンに触れないようにしてください。CPUソケットプレート $\mathcal{O}$ ラスチック 4. カバーゴールドの矢印CPU ソケットレバー メモ*: Prescott CPU*の過熱を防止するため、サーマルペーストの使用が*Intel*から強く勧められています。ソケットピン 1

*2. CPU* およびシステムのファンのインストール

CPU ファンケーブルは、4 ピンの CPUFAN コネクタに接続します。ケースファンがある場 合は、これを SYSFAN1 または SYSFAN2 コネクタに接続できます。

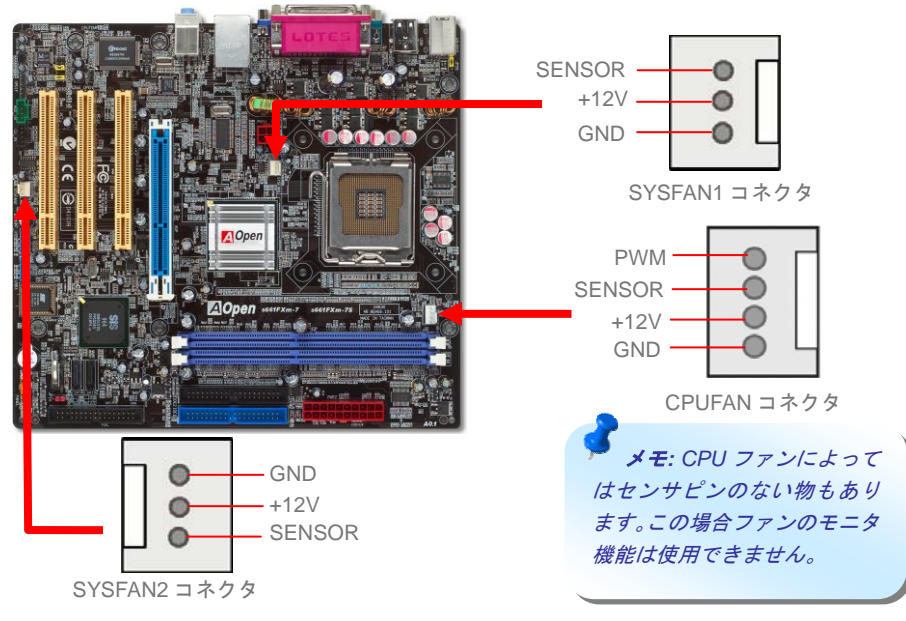

## *3.* メモリモジュールのインストール

DIMM スロットはエレクトリックブルーで容易に判別できます。モジュールを両手で DIMM スロットにまっすぐ静かに、きちんと止まるまで挿します。

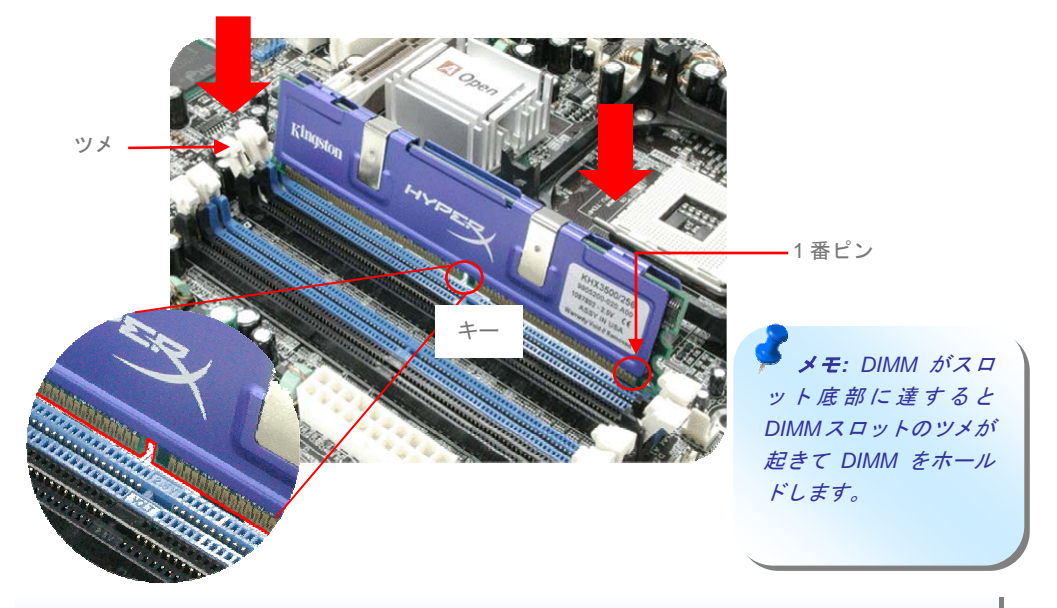

*4. IDE* およびフロッピーのケーブルの接続

34 ピンフロッピーケーブルおよび 40 ピン, 80 芯線 IDE ケーブルをフロッピーコネクタ FDD および IDE コネクタに接続します。1 番ピンの向きにご注意ください。向きを間違えるとシ ステムの故障の原因となります。

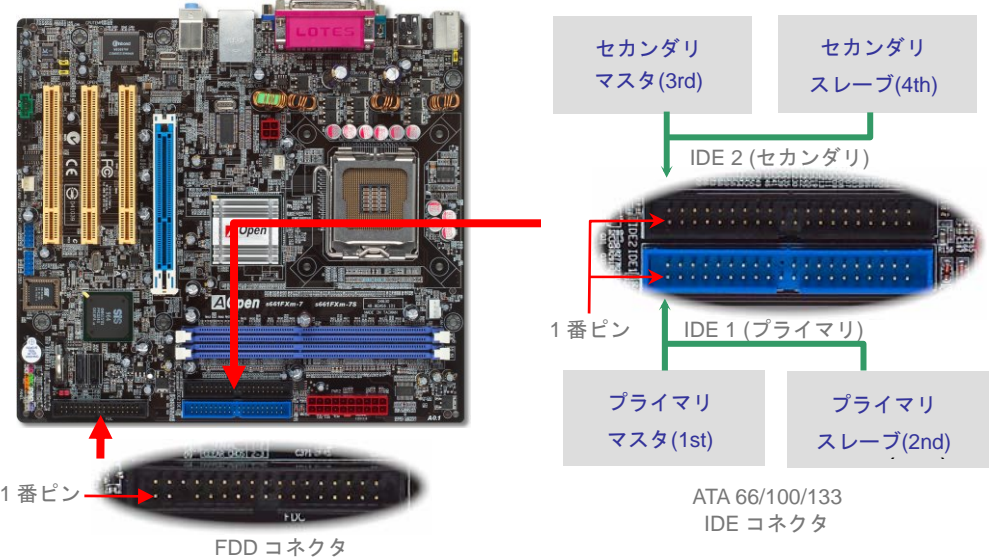

当ソケットは Intel 開発の最新 CPU パッケージである FC-LGA4 CPU パッケージ CPU のみ サポートします。その他の形式の CPU パッケージは挿せません。

## *5.* フロントパネルケーブルの接続

電源 LED、スピーカー、リセットスイッチのコネクタをそれぞれ対応するピンに挿しま す。BIOS セットアップで"Suspend Mode" の項目をオンにした場合は、ACPI および電源 の LED がサスペンドモード中に点滅します。

お持ちの ATX の筐体で電源スイッチのケーブルを確認します。これは前部パネルから出 ている 2-ピンメスコネクタです。このコネクタを *SPWR* と記号の付いたソフトウェア電 源スイッチコネクタに接続します。

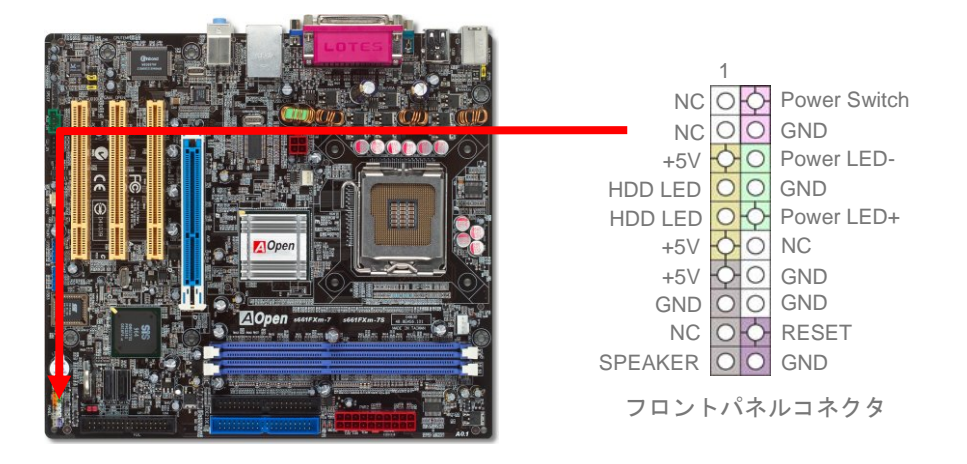

## *6. ATX* 電源ケーブルの接続

当マザーボードには下図のように 20 ピンおよび4ピンの ATX 電源コネクタが使用されて います。挿し込む際は向きにご注意ください。20 ピン ATX 電源コネクタより先に 4 ピン 12V ATX コネクタを接続することを強くお勧めします。

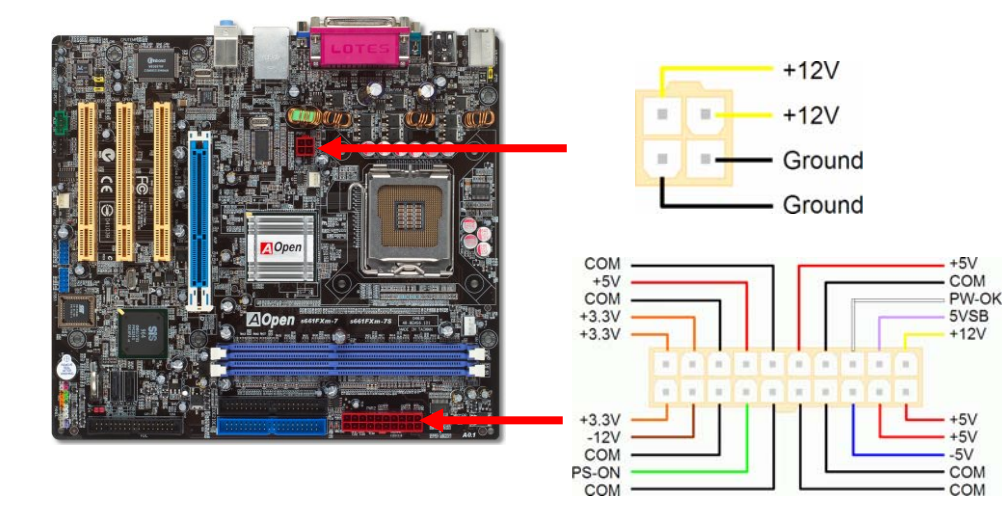

## *7.* 電源オンおよび *BIOS* 設定のロード

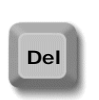

ジャンパ設定およびケーブルの接続を終了したら、電源をオンにし、BIOS セットアップに入ります。これには POST (電源オン時のセルフテスト)中に<Del>キ ーを押します。"Load Setup Defaults"を選ぶと、推奨される最適な性能に設定さ れます。

#### Phoenix - AwardBIOS CMOS Setup Utility

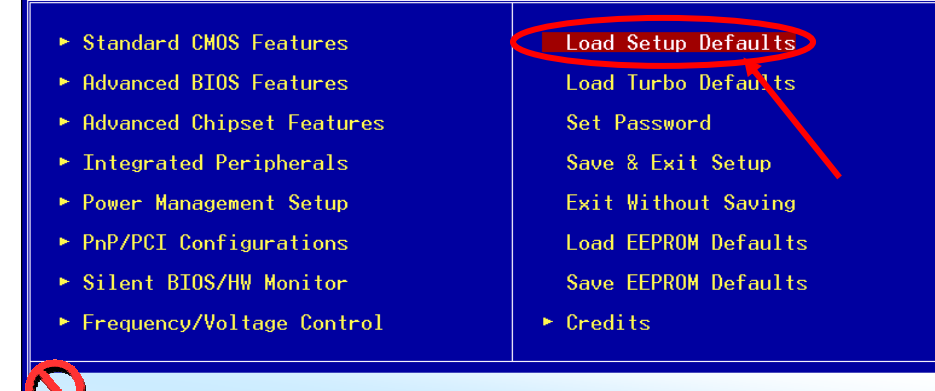

警告*:* ご使用のシステムコンポーネント*(CPU, RAM, HDD*等*)*がターボ設定の必要条件を満 たしていることが明らかでない限り、*"Load Turbo Defaults"*を選ばないでください。

## *8. AOpen* ボーナスパック *CD* および *EzInstall*

ボーナス CD ディスクのオートランメニューがご使用いただけます。左側のアイコンからユ ーティリティやドライバを選び、 "**GO**"ボタンを押せば、インストールは最後まで自動的に行われます。

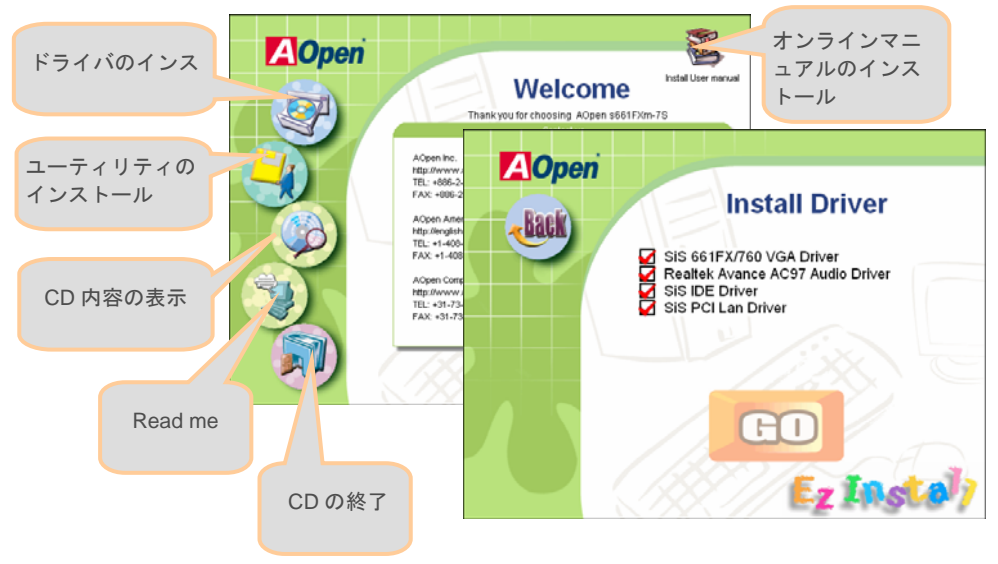

## *CPU* 電圧およびクロックの設定

#### CPU コア電圧の設定

当マザーボードは電圧 ID (VID)機能で、電源オン時に CPU 電圧の自動検出が可能です。 CPU コア電圧の設定は不要です。

#### CPU クロックの設定

当マザーボードは CPU ジャンパレス設計なので、CPU クロック設定は BIOS の 1MHz ス テップ CPU オーバークロック機能から行います。CPU コアクロック= CPU FSB クロック x CPU レシオ。ただし、現在市場に流通する CPU は"倍率固定"、すなわちユーザーによる CPU レシオは調節不可能で、オーバークロックには CPU FSB クロックのみが調節可能で す。

#### (オーバークロックは自己責任の元行なって頂きますようにお願いします。)

#### *BIOS Setup > Frequency / Voltage Control > CPU Speed Setup*

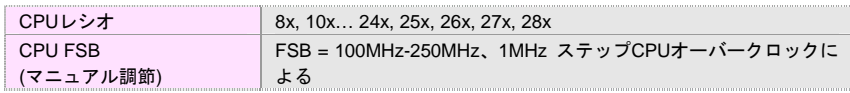

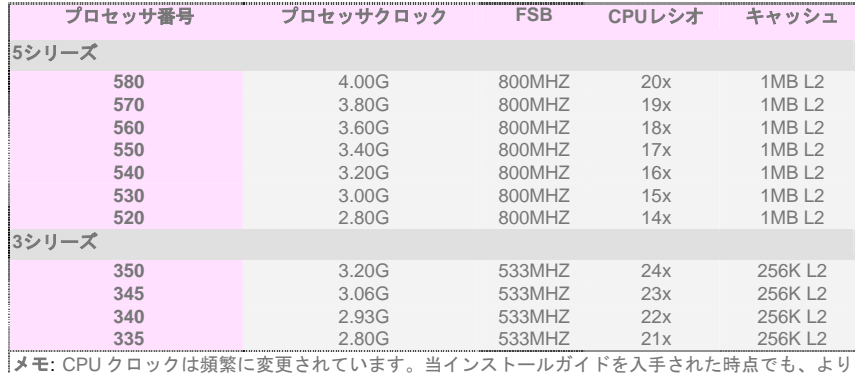

高速の CPU が市場に出回っているかもしれません。この一覧表はユーザー皆様の参照用です。

メモ*: Some CPU*ファンによってはセンサピンのない物もあります。この場合ファンモニタ機能はサポートされません。

メモ*: SiS 661FX* チップセットは *LGA 775 CPU* をサポートしてい ます。 *LGA 775* プロセッサはクロックレシオを自動検出するのでクロックレシオを手動変更することは出来ません。

*Warning: SiS 661FX* チップ セットは最大 *800MHz (200MHz\*4)*のシステムバスをサ ポートしています。より高速の設定はシステムに重大な損傷を与える可能性があります。

## *JP14* による *CMOS* のクリア

CMOS をクリアすると、システムをデフォルト設定値に戻せます。以下の方法で CMOS を クリアします。

- 1. システムをオフにし、AC コードを抜きます。
- 2. コネクタ PWR2 から ATX 電源ケーブルを外します。 3. JP14 の位置を確認し、2-3 番ピンを数秒間ショートさせます。

4. JP14 を通常動作時の 1-2 ピン接続に戻します。

5. ATX 電源ケーブルをコネクタ PWR2 に挿します。

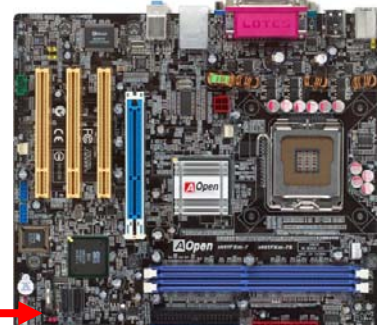

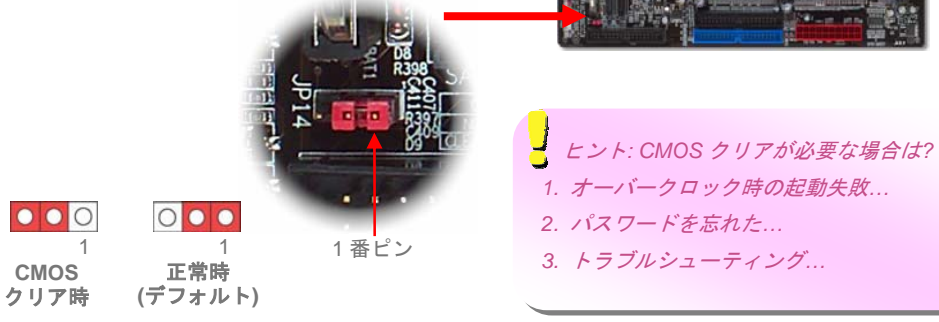

## *JP28* キーボード*/*マウスウェイクアップジャンパ

当マザーボードにはキーボード/マウスウェイクアップ機能が装備されています。接続され ている USB キーボードやマウスの動きでシステムがサスペンド状態からレジュームする機 能のオン/オフには JP28 を使用します。工場デフォルト設定は"オフ"(1-2)ですが、ジャンパ 位置を 2-3 にすることで、この機能がオンになります。

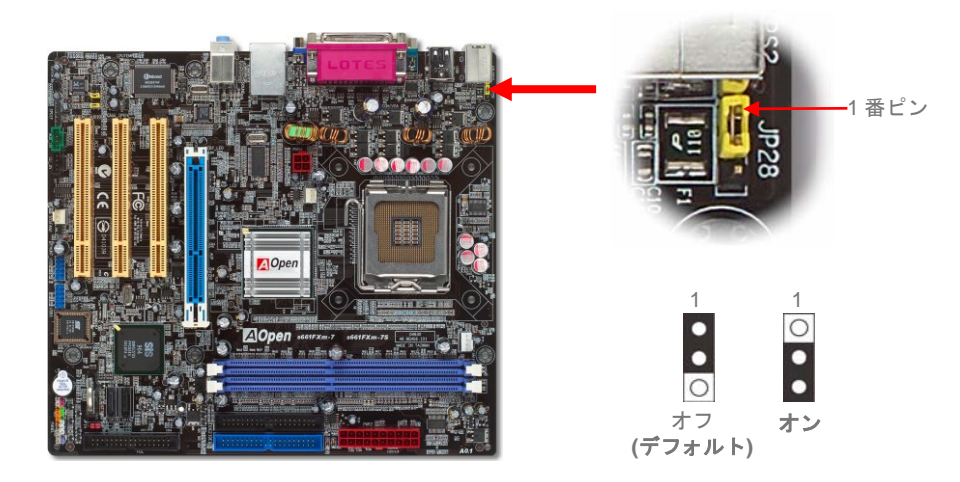

### *USB 2.0* コネクタ

当マザーボードは 8 個の USB 2.0 ポートを装備し、マウス、キーボード、モデム、プリン タなどの USB 機器が接続できます。後部パネルに 4 個のポートがあります。適当なケーブ ルにより、フロント USB コネクタから USB モジュールまたはケースのフロントパネルに 接続できます。

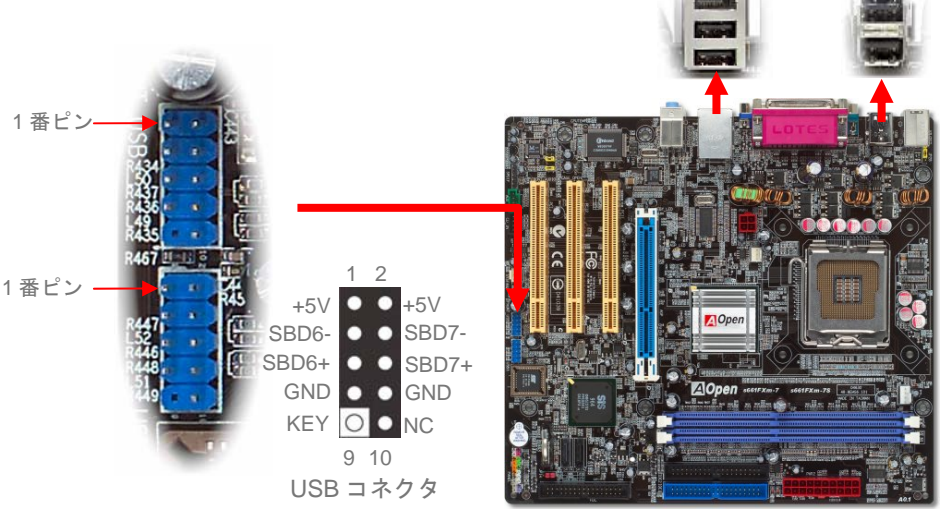

## オンボード *10/100 Mbps LAN*

オンボードの高性能 SiS LAN コントローラにより、当マザーボードでは、10/100 Mbps イ ーサネットがオフィスやホームユースで利用可能です。イーサネット用 RJ45 コネクタは USB コネクタ上部に位置します。右側の LED はリンクモード表示で、ネットワークにリン クしている場合は黄色に点灯します。左側の LED は転送モード表示で、データ転送速度が 100Mbps の場合は緑に点灯します。この機能のオンオフは BIOS から簡単に設定できます。

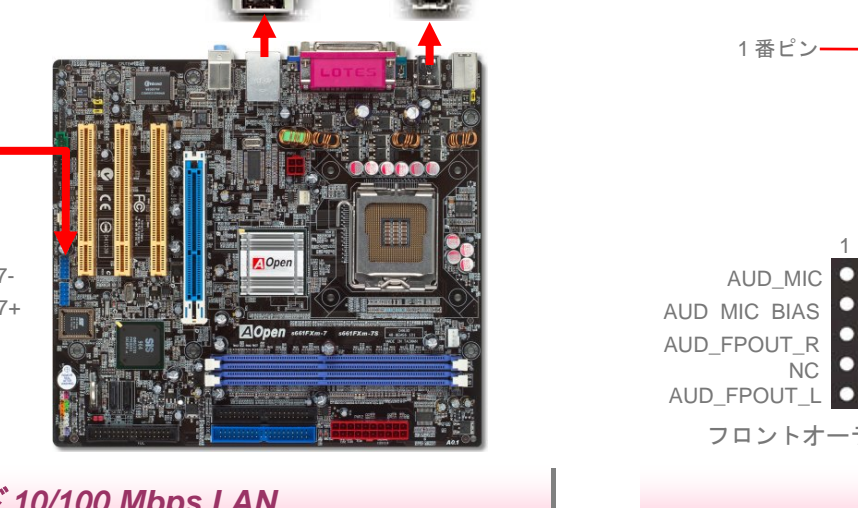

## フロントオーディオコネクタ

筐体のフロントパネルにオーディオポートが装備されている場合、オンボードオーディオか らこのコネクタを通してフロントパネルに接続できます。なお、ケーブルを接続する前にフロントオーディオコネクタからジャンパキャップを外してください。フロントパネルにオーディオポートがない場合は、黄色いジャンパキャップを外さないでください。

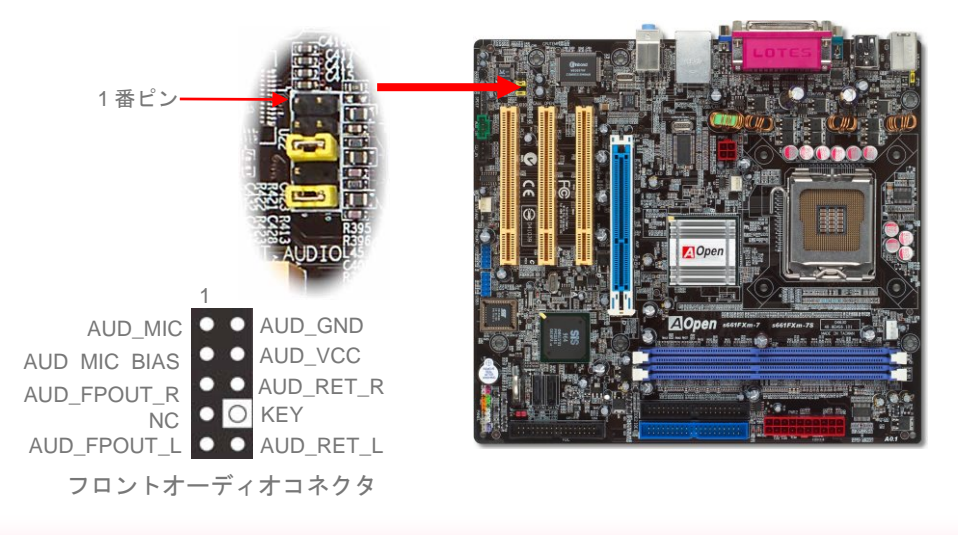

#### *S/PDIF* コネクタ

S/PDIF (Sony/Philips デジタルインタフェース)は最新のオーディオ転送ファイル形式で、ア ナログに取って代わるデジタルオーディオを光ファイバー経由で楽しめます。専用オーディ オケーブルにより、SPDIF コネクタと別の S/PDIF デジタル出力をサポートする S/PDIF オ ーディオモジュールを接続します。図示されているように通常 S/PDIF 出力は 2 つあり、一 方は大部分の消費型オーディオ製品に対応する RCA コネクタ、他方はより高品質のオーデ ィオに対応する光コネクタです。出力と同様、モジュールの入力コネクタに RCA または光 信号オーディオ製品を接続して、お持ちのコンピュータからサウンドを出すことも可能で す。ただし、当機能の長所を最大限活かすには SPDIF デジタル入出力を SPDIF デジタル入 出力対応スピーカー/アンプ/デコーダに接続する必要があります。

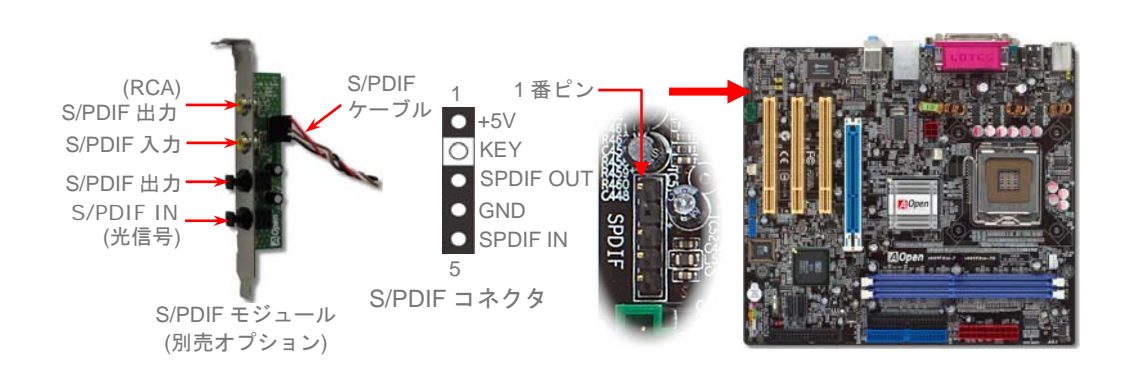

- トラブルシューティング

システムのブートに関係したトラブルが起きたなら、問題を解決するために以下の手順に従ってください。

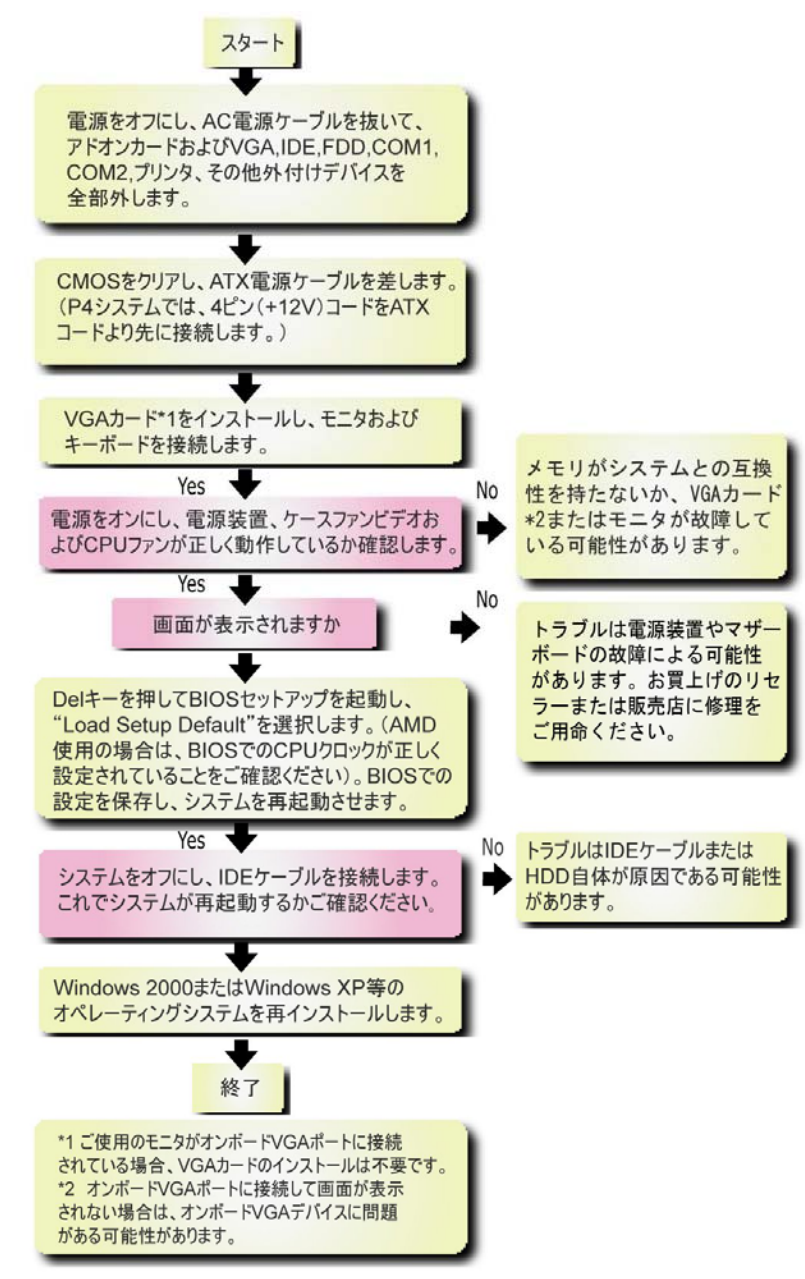

## モデル名と *BIOS* バージョン

モデル名と BIOS バージョンはブートの最初の画面(POST 画面)の上部左に現れます。 例えば:

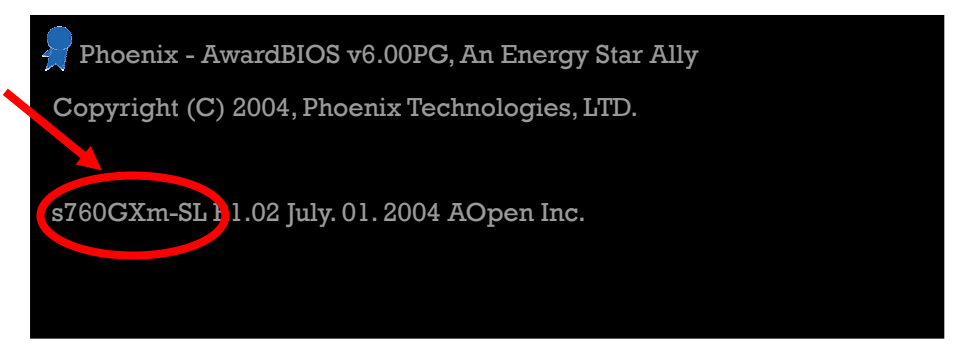

S760GXm-SL はマザーボードのモデル名で、**R1.02**はBIOSバージョンです。

マザーボードを登録する

AOpen 製品をお選び下さりありがとうございます。Club AOpen のゴールド会員になるた めに、本マザーボードを [http://club.aopen.com.tw/productreg/](http://club.apen.com.tw/productreg) にてご登録ください。AOpen が高品質のサービスと優先度を保証するものです。スロットマシンゲームに参加して、AOpen から賞を獲得するチャンスもあります。始める前に以下の情報を準備してください: モデル名、部品番号 (**P/N**)、シリアル番号(**S/N**)、購入日付です。部品番号とシリアル番号はバーコードラベルに印刷されています。このバーコードラベルはパッキングの外部かPCB のコンポーネント側にあります。例えば:

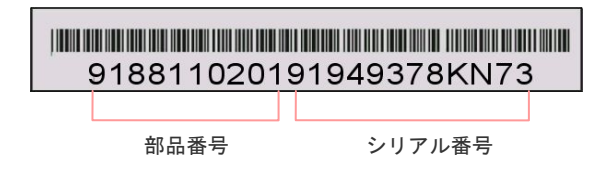

**P/N: 91.88110.201** は部品番号、**S/N: 91949378KN73** はシリアル番号です。

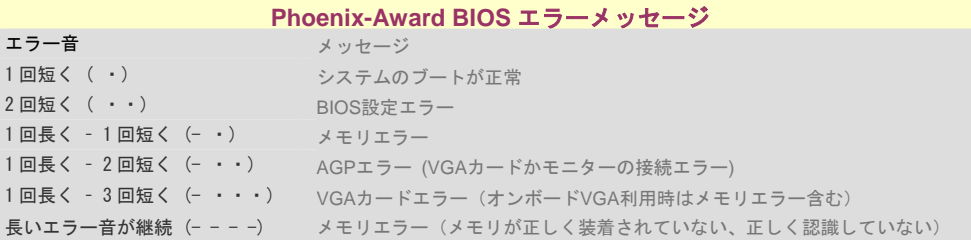

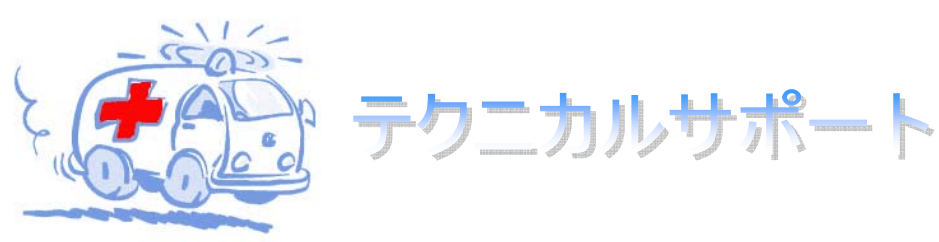

#### お客様各位

この度は AOpen 製品をお選びくださりありがとうございます。今後の良質なサービスを保 証する Club AOpen のゴールド会員になるために *<http://www.aopen.com>* で登録してくださる ようお勧めいたします。お客様各位への最良のサービスを維持できるよう、下記の手順に従い、皆様がお買い求めになった地域に従って、各地の支店からサービスをお受けになるようお願い致します。皆様のご協力によって、全てのお客様への効果的で最良のサービスを提供し続けてまいります。

ご理解に厚く感謝致します。

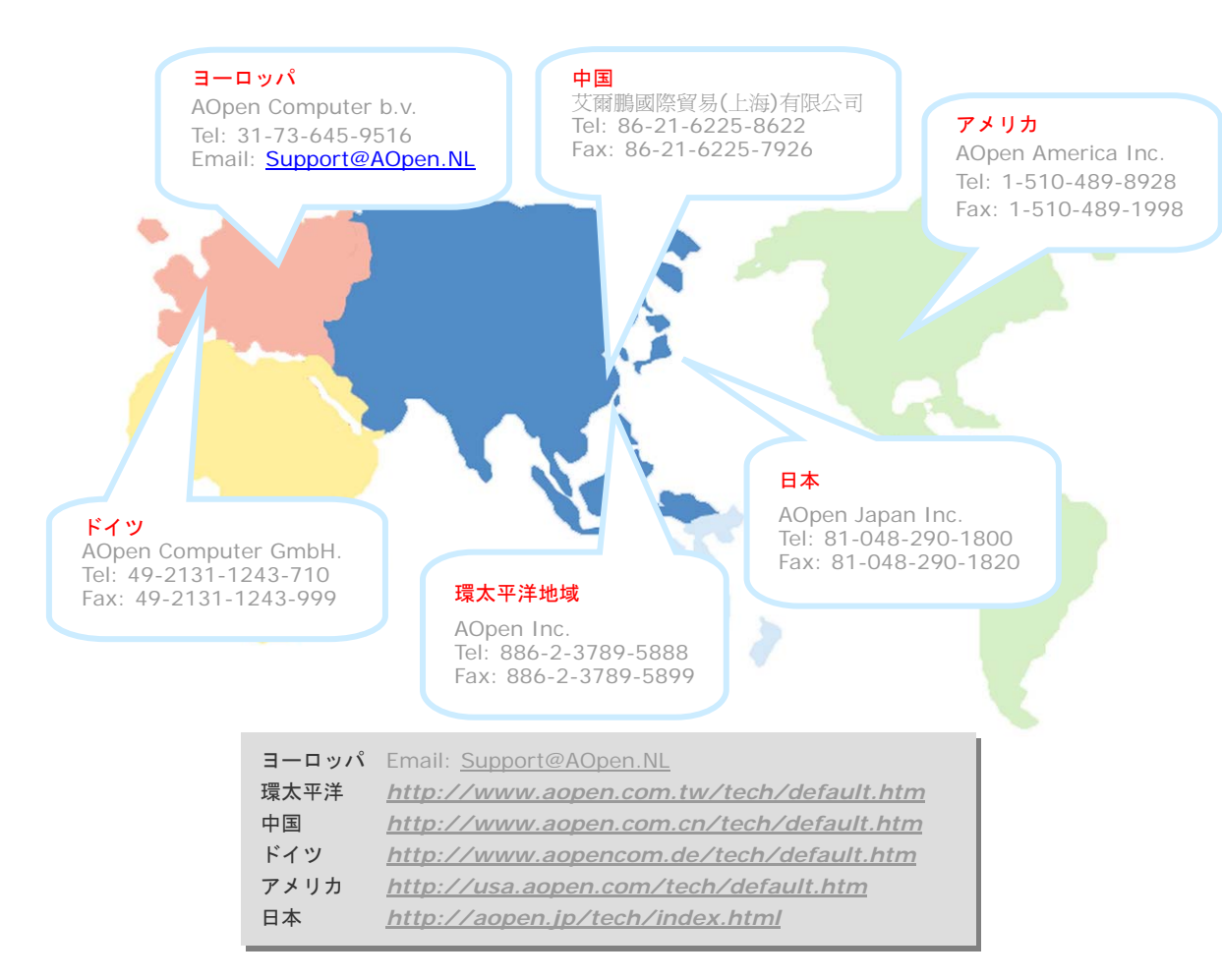

オンラインマニュアル・マニュアルをダウンロードするには、 まずログオンし必要な言語を指定します。"Tvpe"のディレクトリ から "Manuals"を選んで、マニュアルデータベースにアクセスします。 マニュアルおよびイージーインストールガイドはAOpenボーナスパック CDにも収録されています。

http://download.aopen.com.tw/downloads

"在村里的人

テストレポート: PC組立てには、互換性テストレポートから board/card/deviceの部分をご覧になることをお勧めします。これ で互換性に関するトラブルを解決できるかもしれません。 http://aopen.jp/tech/report/index.html

FAQ: ユーザーがよく直面する問題やFAQ(よく尋ねられる質問) が列挙されています。ログオンし必要な言語を指定してから問題 の解決方法を見てみます。 http://aopen.jp/tech/faq/index.html

ソフトウェアのダウンロード:ログオンして必要な言語を 指定した後、"Type"のディレクトリからアップデートされた最新の BIOSまたはユーティリティ、ドライバをダウンロードしてみます。大半 の場合、最近のバージョンのドライバやBIOSにより、バグや互換性 の問題が解決されます。 http://download.aopen.com.tw/downloads

**William** 

eForum: AOpen eForumは当社製品に関して他のユーザーと 討論する場所で、ユーザーの問題が以前に取り上げられたか以後 答えを得られる可能性があります。ログオンしてから"Multi-language" で必要な言語を指定します。 http://club.aopen.com.tw/forum/

**ANTIQUES** 

**SEARCH ROOM** 

**With British** 

当社へのご連絡:ご連絡に先立ち、システム設定の詳細情報お よびエラー状況をご確認ください。パーツ番号、シリアル番号、 BIOSバージョンも大変参考になります。

販売店、リセラーへのご連絡: 当社は製品をリセラーおよび システム設計会社を通して販売しております。ユーザーのシステム 設定に関して熟知しており、お持ちの問題の解決方法または重要 な参考情報が提供される可能性があります。